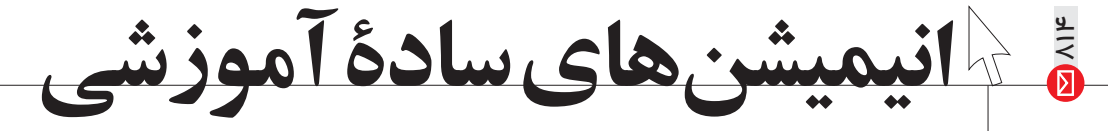

**وحید افشار** 

**چند سـال پیش بهطور اتفاقی یک تصویر با فرمت GIF به دستم رسید؛ یک**  ${\rm GIF}$  انیمیشن دربارهٔ ســازوکار  ${\rm SN}_{1}$ در شیمی آلی. آن تصویر، اولین انیمیشن علمی بود که میدیدم! سـر ذوق آمدم بابت امکان استفاده از این تصاویر برای تدريس بهتر و البته مطابق عادت هميشگي|م، اين قضيه را دنبال نكردم ...

**گذشــت تا شهریور ماه امسال؛ یک روز که در حال مرور فایلهای مختلف به انیمیشن مذکور رسـیدم، تصمیم گرفتم به «تولید» دست بزنم و ایرادهایی را** که در نمونههای موجود در وب هست (از جمله همان انیمیشن مذکور)، در کار خود نداشته باشم اما چون هیچ مهارتی در کارهای گرافیکی نداشتم، دست به **داما**ن Google شدم...

وبگاه Imageflip به نشــانی http://imgflip.com برای ساخت انیمیشن GIF از تصاویــر و ویدئوها، نمودارهای دایــرهای (Pie Chart) و محصولات Ö بصرى ديگر طراحي شـده است. البته استفاده كنندگان از اين وبگاه معمولا در فضای فانتزی و تفریحی کار میکنند و Imageflip را نمیتوان یک وبگاه علمي دانســت. (اين را گفتم كه انتظار نداشته باشــيد در اين وبگاه با انواع تصاویر علمی و آموزشی مواجه شوید!)

برای ذخیره کردن محصولات موجود در سایت نیازی به عضویت نیست اما برای ســاخت تصویر یا اظهارنظر دربارهٔ محصولات موجود در وبگاه باید عضو شـوید. عضویت بســیار ساده و سریع اســت و با ارائهٔ اطلاعات کاملاً معمول صورت م*ی گ*یرد.

پس از عضویت، شــما دارای یک پروفایل میشوید و میتوانید به ساخت تصاوير بپردازيد. فقط كافي است با نگهداشتن ماوس روي دكمهٔ Create در گوشهٔ بالا و ســمت چپ صفحهٔ اصلی وبگاه، هر یک از گزینههای موردنظر خود را انتخاب كنيد. در اينجا سـاخت انيميشــن GIF با اسـتفاده از چند تصوير مختلف توضيح داده ميشود. (make a GIF from images). نوشتهٔ انگلیسی نهایتا در یک سطر باشد.

با کلیک کردن روی Upload Images پنجره ای باز می شود تا تصاویر خود را به شــكل تكتك يا چندتايي و يكجا روى ســايت بارگذاري كنىد.

پس از انتخاب تصاویر، گزینههای جدیدی برای تنظیمات انیمیشن شما پدیدار می شوند.

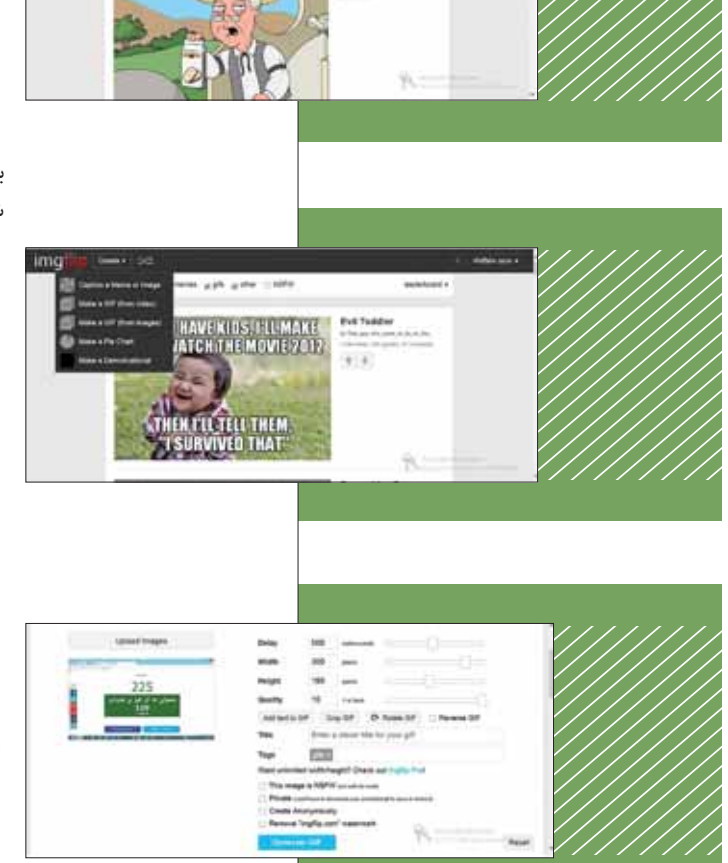

تحربه

ı

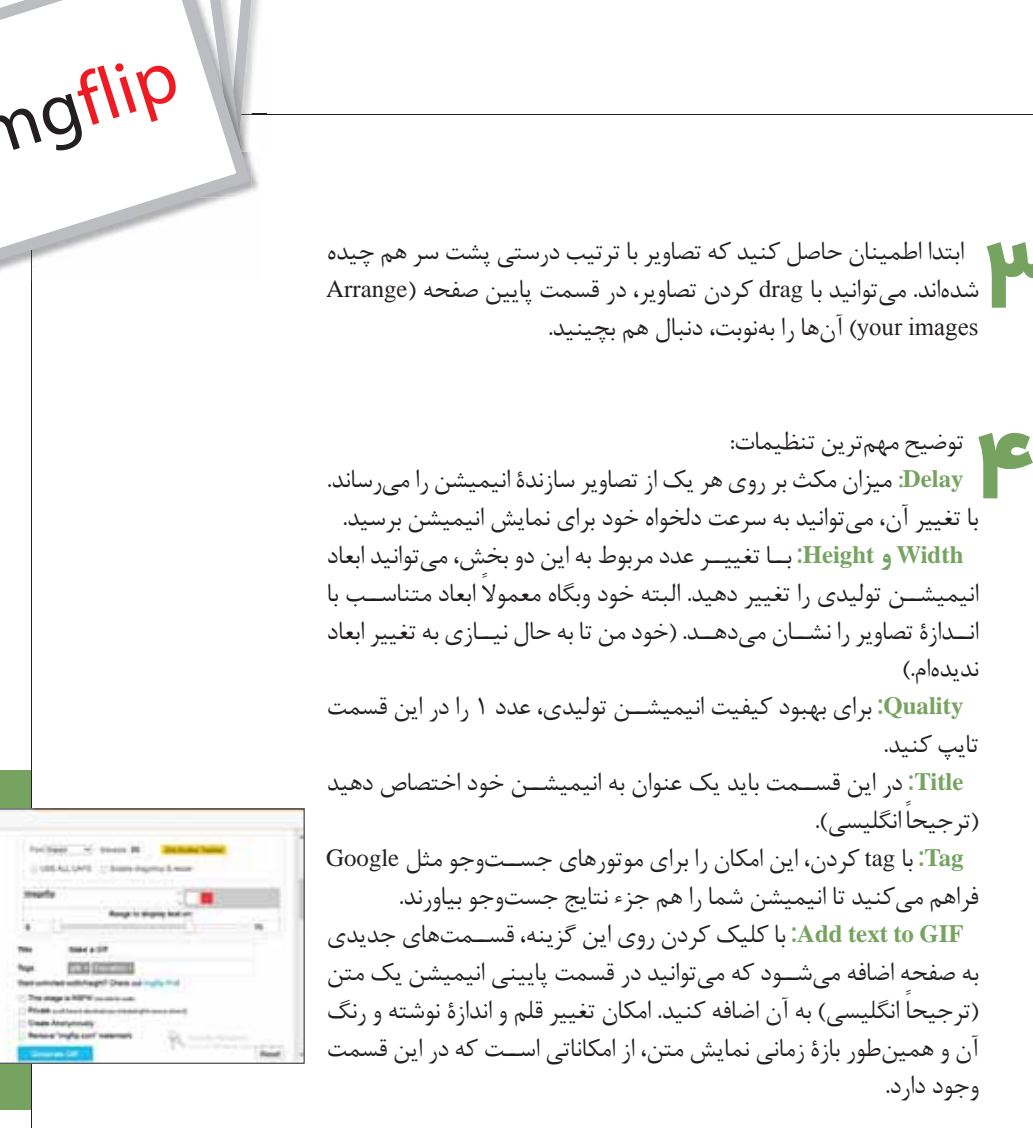

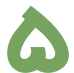

پس از كسب اطمينان از صحت همهٔ موارد (با مشاهدهٔ Preview كه بهطور مسداوم نمایش داده میشـود) روی دکمهٔ Generate GIF کلیک کنید. پس از چند ثانیه، پنجرهای نمایان میشود که انیمیشن شما را نمایش میدهد. اکنون میتوانید لینک تصویر را کپی کنید و برای دوستانتان بفرستید. همینطور میتوانید انیمیشن را Submit کنید تا به نام شما ثبت شود. نکتهٔ درخور تأمل دربارهٔ این وبگاه این است که برای Submit کردن یک انیمیشن بايد عنوان و نوشتهٔ متن درون تصاوير به زبان انگليسي باشد. البتـه ايجاد و ثبت كردن تصاويـر و همينطور نظرات مثبت ديگر اعضا به ســاختههای شــما (like کردن) باعث افزایش امتیاز شــما میشود و همین امر می تواند انگیزهای برای ادامهٔ فعالیتتان در وبگاه و به اشـتراک گذاشـتن محصولات حاصل از فكر خودتان باشد.

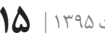

**Amaged**